## **[杨超](https://zhiliao.h3c.com/User/other/89)** 2017-07-25 发表

客户的需求听起来很简单,原来客户一直用L2TP VPN,领导怕隐私被窃取,所以要求在原来L2TP上 再加一个IPSec VPN进行加密。

LNS是MSR5660, LAC设备是运营商在维护, 迈普的设备通过3G拨号连接到运营商的LAC再从LNS获 取IP,实际的L2TP隧道是由LNS和迈普建立的。

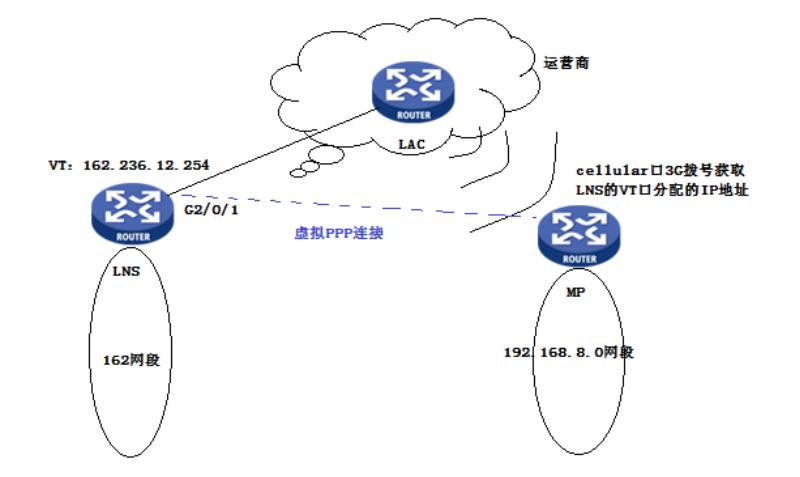

现在已经搞清楚了L2TP是怎么做的,现在就是这个IPSec该怎么做的问题,是做L2TP over IPSec还是 IPSec over L2TP, 广泛采用的当然是L2TP over IPSec, 所以建议客户用L2TP over IPSec, 那么就得 用LAC和LNS建立IPSec VPN,之前也提到过,LAC是运营商的设备,客户动不了手脚,方案泡汤。那 么就只能用IPSec over L2TP, 这样可以在LNS设备的VT口和迈普的cellular口上去应用IPSec。理论上 说这样可行,但是实际做起来就是不通,也没有sa,最后也是多次尝试后才得出正确的配置:

```
LNS关键配置:
```

```
#
ip pool 2 162.236.12.1 162.236.12.125 //该地址池供迈普设备3G拨号获取IP
#
interface Virtual-Template2
ppp authentication-mode chap domain tlxshczyh.vpdn.sx //指定ppp模式是chap并指定域
remote address pool 2 //调用地址池pool2
ip address 162.236.12.254 255.255.255.0
ipsec apply policy l2tp //在VT口下应用IPSec策略
#
interface GigabitEthernet2/0/1(出接口)
port link-mode route
combo enable copper
ip address 10.232.27.138 255.255.255.252
#
ip route-static 192.168.8.0 24 162.236.12.0//去往对端私网的明细路由
ip route-static 220.192.176.0 24 10.232.27.137
#
domain system
authorization-attribute user-profile network
authentication ppp local
#
domain tlxshczyh.vpdn.sx
authentication ppp local
authorization ppp local
accounting ppp local
#
domain default enable system
#
local-user vpdnuser class network //创建账号供L2TP拨号验证
password cipher $c$3$DTPlys54nTTsLLf3k6+S6LZirVW8xoXw
service-type ppp
authorization-attribute user-role network-operator
```
ipsec transform-set l2tp esp encryption-algorithm des-cbc esp authentication-algorithm sha1 # ipsec policy-template l2tp 10 //创建模板 transform-set l2tp ike-profile l2tp # ipsec policy l2tp 10 isakmp template l2tp //策略关联模板 # l2tp-group 1 mode lns //创建l2tp组1 allow l2tp virtual-template 2 tunnel name LNS tunnel password cipher \$c\$3\$EaEsJ7TMOkclhpbr0Sid0MmFuHRDG5jIGw== # l2tp enable # ike identity fqdn LNS # ike profile l2tp //创建profile keychain 123 //调用keychain exchange-mode aggressive //指定为野蛮模式 local-identity fadn LNS //本地fadn为LNS match remote identity fqdn LAC //匹配对端的fqdn为LAC proposal 1 //调用proposal # ike keychain 123 pre-shared-key hostname LAC key cipher \$c\$3\$YVqv9301Ekdupc6KjLkXtFitBuUD4YTlyQ== 迈普设备所有配置: router#show running-config Building Configuration...done ! Current configuration : 2025 bytes ! ! Last configuration change at UTC THU JAN 01 00:01:12 1970 by admin ! Configuration version 0.39 ! !software version 6.3.17(integrity) !software image file flash0: /flash/rp10-i-6.3.17.pck !compiled on Apr 3 2014, 17:44:06 hostname router service password-encrypt no service md5-encrypt no service new-encrypt service login-secure service shell-history enable password OWRW[WWW\W encrypt user admin privilege 15 password 7 OWRW[WWW\W ip mef ip load-sharing per-destination aaa new-model aaa authentication login default local dialer-list 1 protocol ip permit chat-script a ATDT vlan 1 exit !end ip data-guard aware new-session interface fastethernet0 exit interface fastethernet1 exit interface vlan1

#

ip address 192.168.8.1 255.255.255.0 exit interface dot11radio0 channel auto exit !hsc\_if\_cellular3/0 interface cellular3/0 encapsulation ppp ppp chap password 7 PUQURUSUTUUU ppp chap hostname tlznzd@tlxshczyh.vpdn.sx ip address negotiated bandwidth 384 script dialer a dialer in-band dialer string #777 dialer idle-timeout 0 dialer-group 1 dialer mode auto signal notify range 20 exit !end interface null0 no ip unreachables exit crypto ike key e8dd73e24910cd4f€ address 162.236.12.254//指向LNS的VT口 crypto ike proposal 1 exit crypto ipsec proposal 2 esp des sha1 exit crypto tunnel 3g local interface cellular3/0 peer address 162.236.12.254//指向LNS的VT口 set peer-id LNS set local-id LAC set authentication preshared set mode aggressive set ike proposal 1 set ipsec proposal 2 set auto-up exit crypto policy 1 flow 192.168.8.0 255.255.255.0 192.168.8.0 255.255.255.0 ip permit exit crypto policy 2 flow 192.168.8.0 255.255.255.0 162.0.0.0 255.0.0.0 ip tunnel 3g bypass//类似于ACL对感兴趣流进行 匹配 exit ip route 0.0.0.0 0.0.0.0 cellular3/0 ip http server web.rom snmp-server contact Maipu Communication Technology Co.,Ltd. snmp-server location No.16,Jiuxing Avenue,High-tech Park,Chengdu, P.R.China 610041 !end 刚配置完的时候是不通的,这和预想的一样。检查了迈普的配置,发现迈普上面填写隧道对端的地址 填写错了: crypto ike key e8dd73e24910cd4f€ address 这一条本来要求配置LNS的VT口地址,但客户配置成了LNS设备公网口的IP,让客户赶紧修改,还是 不通,这也是我们预料到的。原因是LNS这端还没有配置去往迈普侧私网的路由,没配的原因是迈普 设备获取的IP不固定,但又不能将pool改为只有一个IP,所以这条静态路由的下一跳就不确定,也不能 只填写出接口,此时有一个想法,静态路由的下一跳可不可以配一个网段呢,马上搭建环境测试,发 现是没问题的,于是赶紧让客户配置上去,问题解决。 对接的问题一般都比较难处理,一次配置完基本都不会通,需要做很多排查,就本案例来说,总结以

```
下几点:
```
1. 了解清楚客户需求。//有时候客户可能自己也说不明白想做啥,需要攻城狮和客户多沟通。

2. 在和维护其他设备的攻城狮讨论时要明确思路,一定了解对方设备能配合我们做哪些配置,例如 我们要做野蛮模式的IPSec,对方是否支持。

3. IPSec里面每个厂商默认的加密方式可能不一致, 所以这一定要和对方设备调整一致, 例如ike pr oposal下的加密算法是否一致。

- 4. Comvare V7的静态路由的下一跳可以配置成一个网段,不配置成具体的一个IP地址也行。
- 5. 在确认本端没有问题时, 尝试去检查对端的配置, 尤其检查对端填写的IP地址是否为正确的IP,

本案例采用IPSec over L2TP, 所以指对端IP一定是L2TP隧道口的IP, 而不是公网接口的IP。